**Okay** 

# Benutzerhandbuch

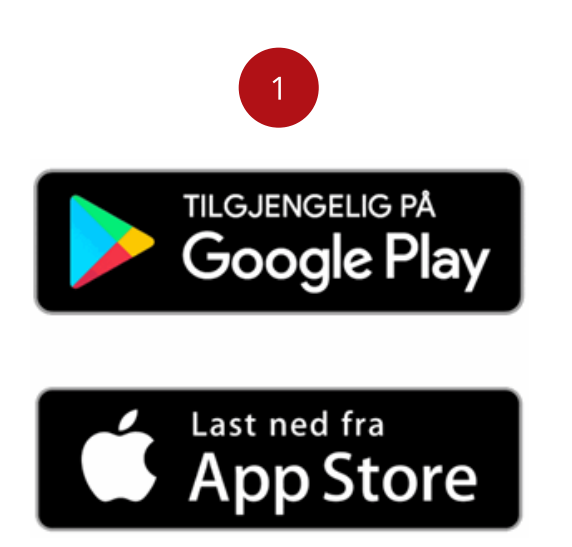

Laden Sie die ECG247-App herunter und installieren Sie sie auf Ihrem Mobiltelefon.

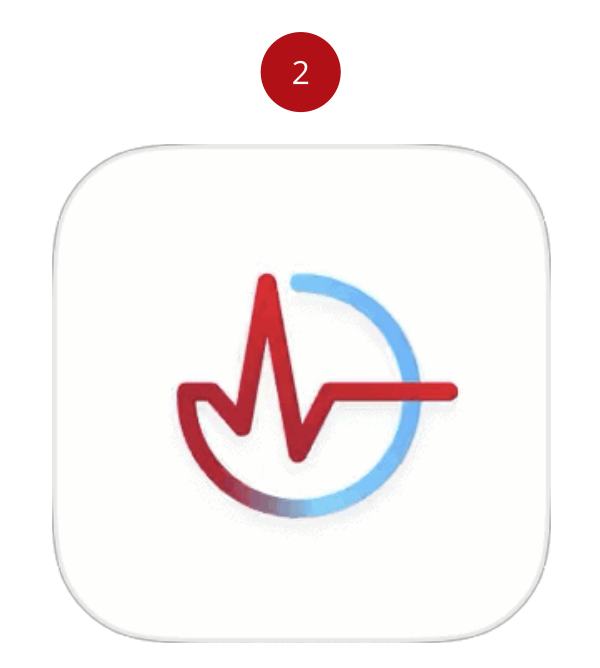

[zuzu](https://www.facebook.com/ECG247/)[stimm](https://www.linkedin.com/company/ecg247-brukervennlig-hjertemonitor/)[en.](https://www.instagram.com/ecg247/) <u>[Mehr](https://ecg247.no/personvern/) [Info](https://www.youtube.com/channel/UCnysynoegQV4PqTVSC9nAFg)</u> Wir verwenden Cookies, um das Erlebnis auf der Website so gut wie möglich zu gestalten. Klicken Sie auf "OK", um

- Klicken Sie auf den Link in der SMS von Ihrem Arzt bzw
- Öffnen Sie die App und folgen Sie den Anweisungen.

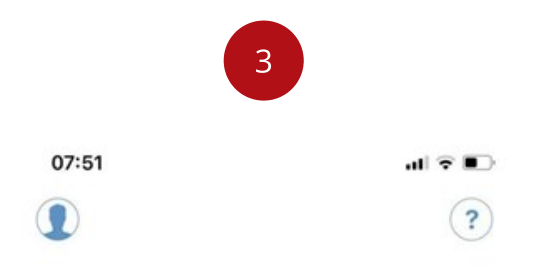

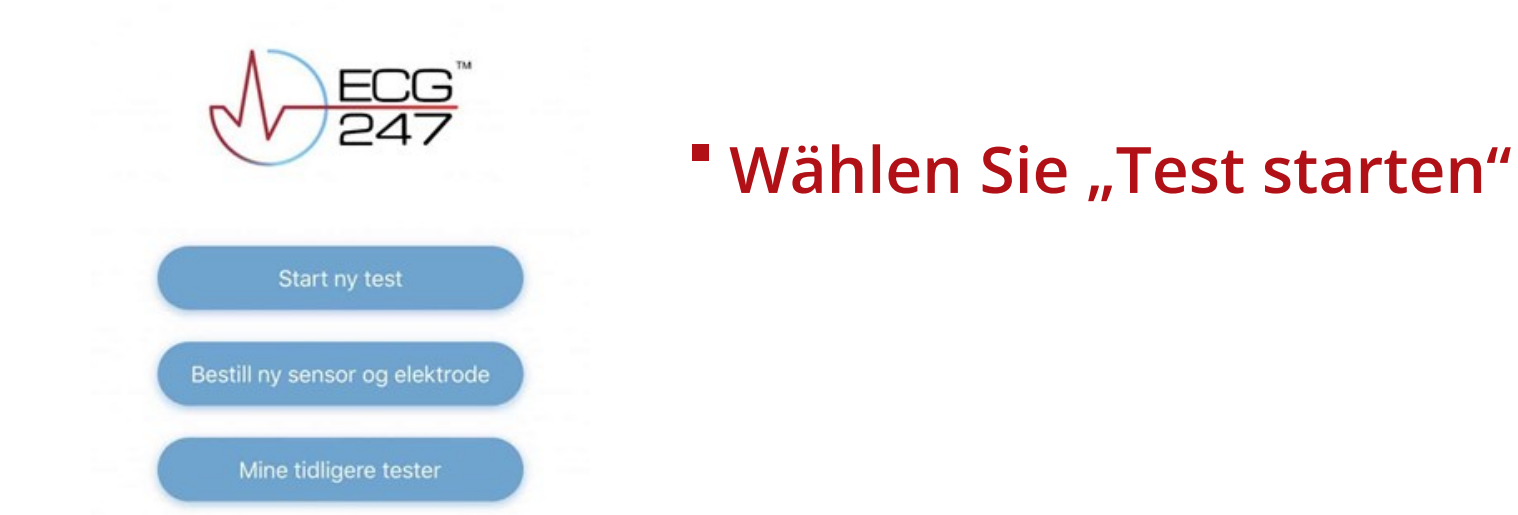

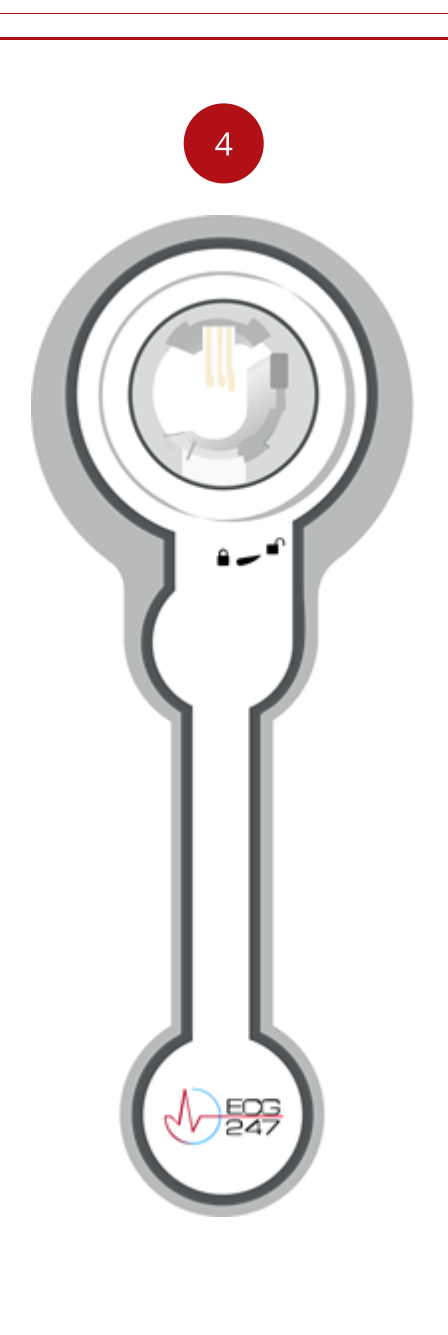

**Okay** 

- <sup>4</sup> Nehmen Sie das Elektrodenpflaster aus der Verpackung und legen Sie es auf einen Tisch.
- ENTFERNEN SIE NICHT DIE GRÜNE FOLIE ÜBER DER BATTERIE!
- Platzieren Sie den Sensor auf dem Elektrodenpflaster. Der Pfeil auf dem Sensor muss auf das geöffnete Schlosssymbol zeigen.
- Nach rechts (im Uhrzeigersinn) drehen, sodass der Pfeil auf das geschlossene Schlosssymbol zeigt

[zuzu](https://www.facebook.com/ECG247/)[stimm](https://www.linkedin.com/company/ecg247-brukervennlig-hjertemonitor/)[en.](https://www.instagram.com/ecg247/) <u>[Mehr](https://ecg247.no/personvern/) [Info](https://www.youtube.com/channel/UCnysynoegQV4PqTVSC9nAFg)</u> Wir verwenden Cookies, um das Erlebnis auf der Website so gut wie möglich zu gestalten. Klicken Sie auf "OK", um

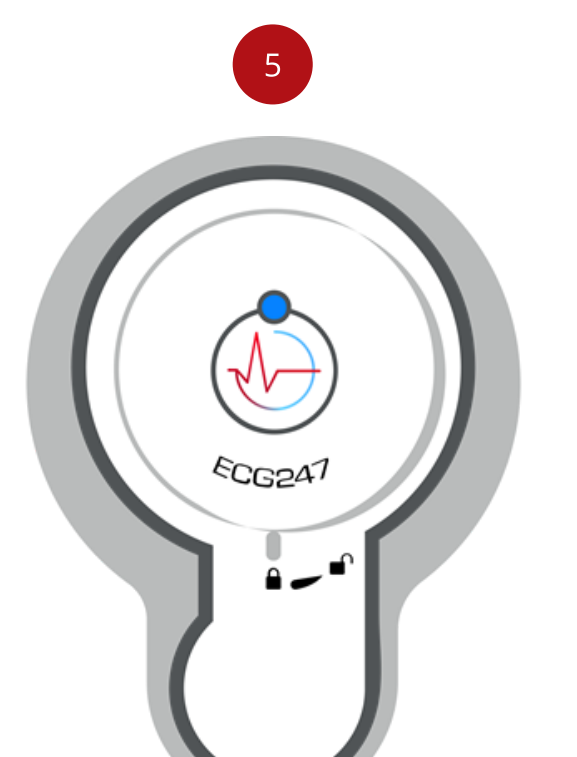

- Verbinden Sie den Sensor mit Ihrem Telefon.
- Drücken Sie die Taste in der

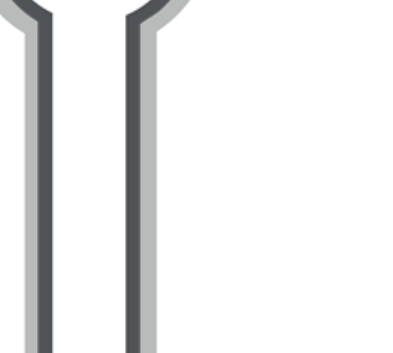

### Mitte des Sensors, bis das blaue Licht aufleuchtet.

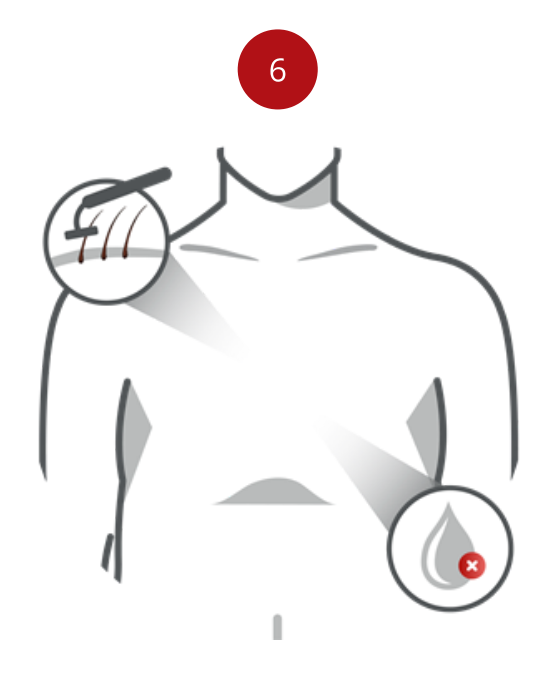

- **" Reinigen Sie die Haut über dem** Brustbein.
- Alle Haare werden entfernt.
- Die Haut muss vor dem Aufsetzen des Sensors trocken sein.

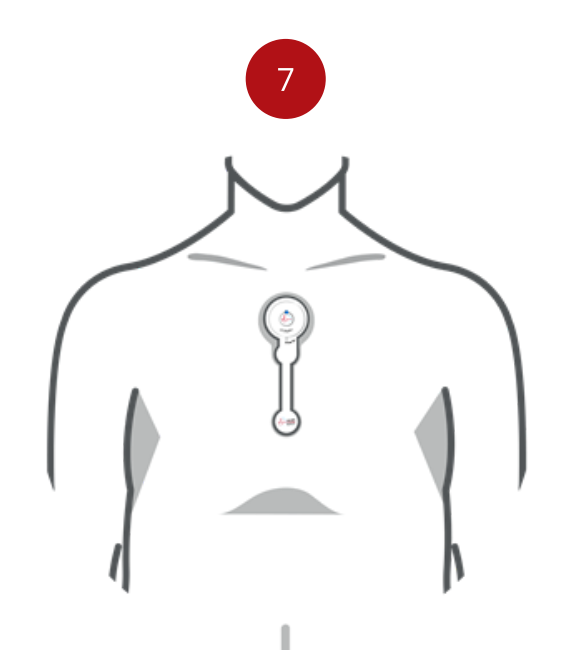

- <sup>7</sup> Entfernen Sie beide Schutzfolien von der Klebeseite des Sensors.
- Befestigen Sie den Sensor vorsichtig hoch am Brustbein (direkt unterhalb der Halsgrube). Drücken Sie das Pflaster fest an.
- Sitzen Sie still, bis der Sensor kalibriert und angeschlossen ist.
- Berühren Sie während dieser Zeit weder den Sensor noch das Pflaster.

8

Ihr Herzrhythmus wird aufgezeichnet und analysiert. Die ECG247-App muss während des gesamten Testzeitraums im Hintergrund auf dem Telefon laufen. Deaktivieren

Privatsphäre

Wir verwenden Cookies, um das Erlebnis auf der Website so gut wie möglich zu gestalten. Klicken Sie auf "OK", um<br>zuzustimmen. Mehr Info [zuzu](https://www.facebook.com/ECG247/)[stimm](https://www.linkedin.com/company/ecg247-brukervennlig-hjertemonitor/)[en.](https://www.instagram.com/ecg247/) <u>[Mehr](https://ecg247.no/personvern/) [Info](https://www.youtube.com/channel/UCnysynoegQV4PqTVSC9nAFg)</u>

Okay

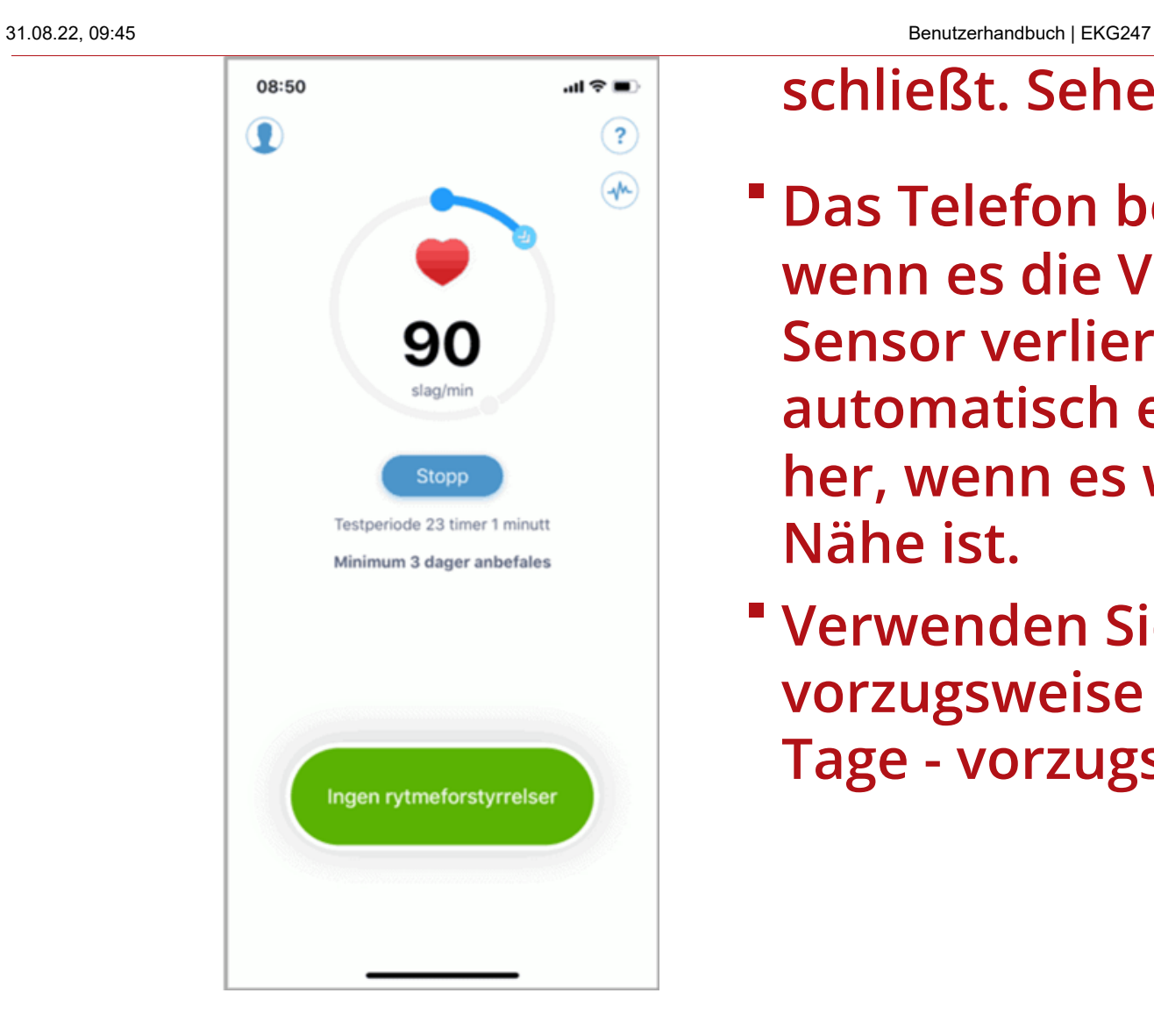

### <u>p</u> schließt. Sehen Sie [hier,](http://www.dontkillmyapp.com/) [wi](http://portal.ecg247.com/)[e.](https://ecg247.no/forbruker/bestill-her/)

**Okay** 

- Das Telefon benachrichtigt Sie, wenn es die Verbindung zum Sensor verliert, stellt jedoch automatisch eine Verbindung her, wenn es wieder in der Nähe ist.
- Verwenden Sie den Sensor vorzugsweise mindestens 3 Tage - vorzugsweise länger.

[zuzu](https://www.facebook.com/ECG247/)[stimm](https://www.linkedin.com/company/ecg247-brukervennlig-hjertemonitor/)[en.](https://www.instagram.com/ecg247/) <u>[Mehr](https://ecg247.no/personvern/) [Info](https://www.youtube.com/channel/UCnysynoegQV4PqTVSC9nAFg)</u> Wir verwenden Cookies, um das Erlebnis auf der Website so gut wie möglich zu gestalten. Klicken Sie auf "OK", um

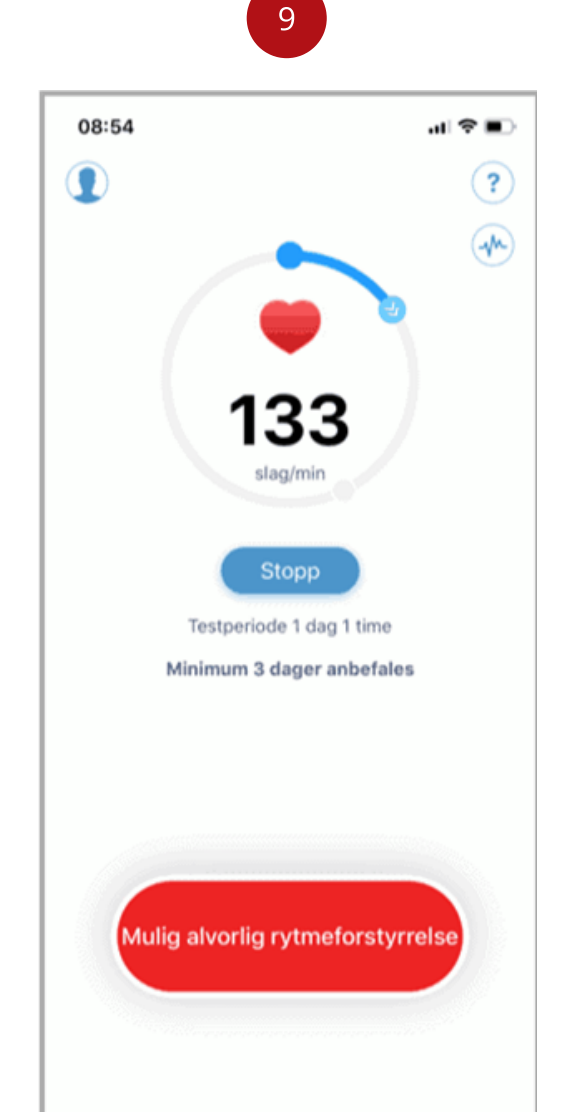

Weitere Informationen zu Rhythmusstörungen erhalten Sie, indem Sie auf die Schaltfläche "Ergebnisse" drücken.

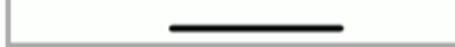

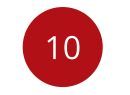

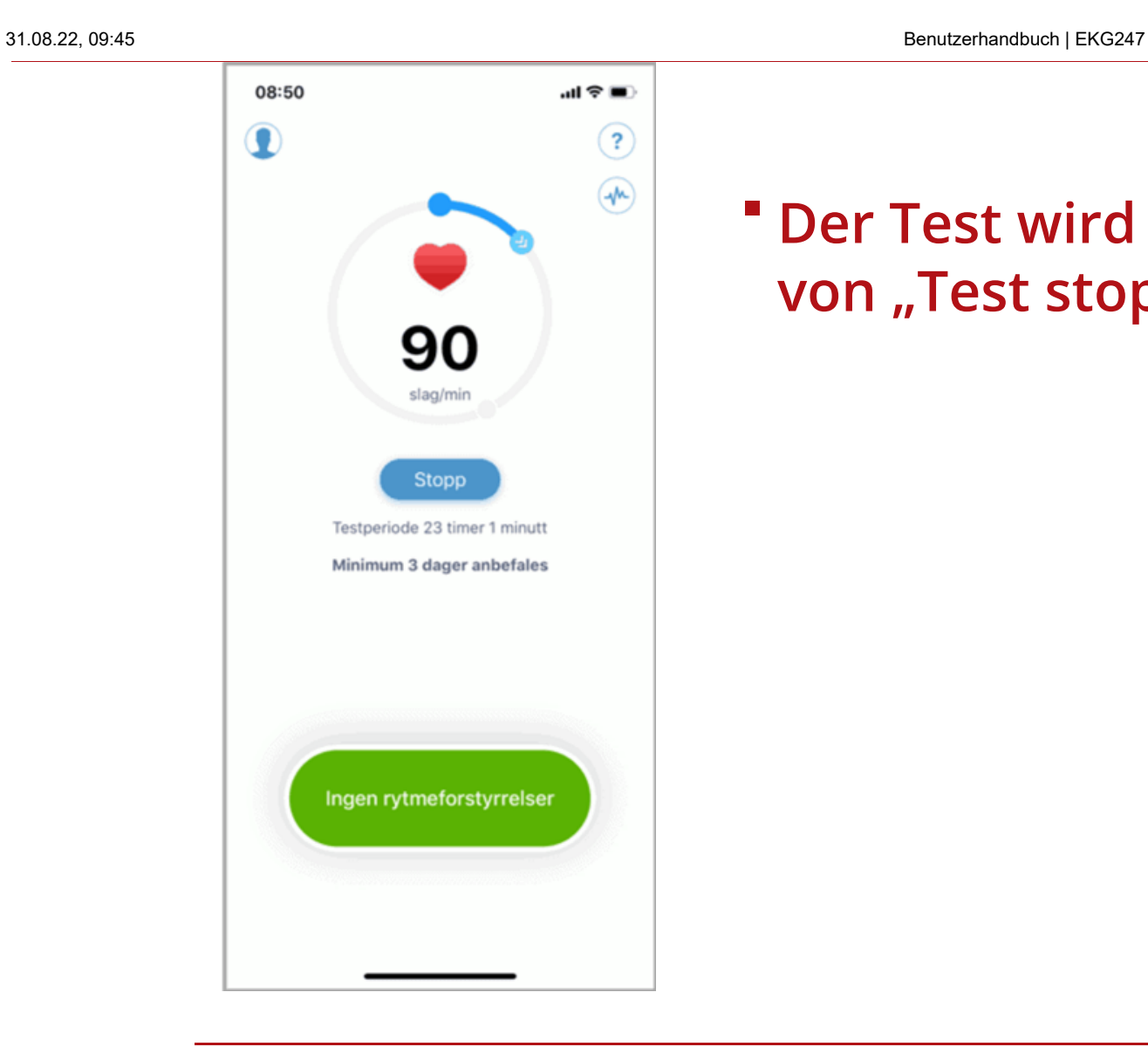

### Der Test wird durch Drücken von "Test stoppen" beendet.

https://ecg247.no/forbruker/bruk/brukerveiledning/ 5/7

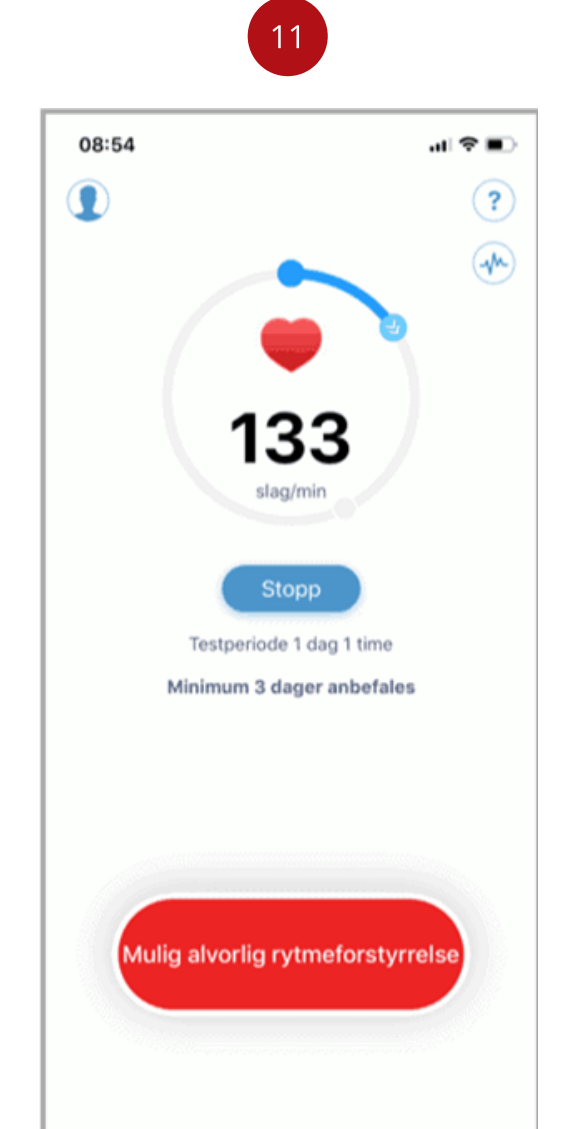

[zuzu](https://www.facebook.com/ECG247/)[stimm](https://www.linkedin.com/company/ecg247-brukervennlig-hjertemonitor/)[en.](https://www.instagram.com/ecg247/) <u>[Mehr](https://ecg247.no/personvern/) [Info](https://www.youtube.com/channel/UCnysynoegQV4PqTVSC9nAFg)</u> Wir verwenden Cookies, um das Erlebnis auf der Website so gut wie möglich zu gestalten. Klicken Sie auf "OK", um

- Fordern Sie eine Beurteilung der Testergebnisse von unseren Herzspezialisten an oder teilen Sie die Ergebnisse Ihrem Arzt mit.
- Drücken Sie die Ergebnis-Taste

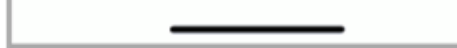

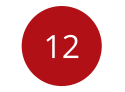

#### Privatsphäre

Okay

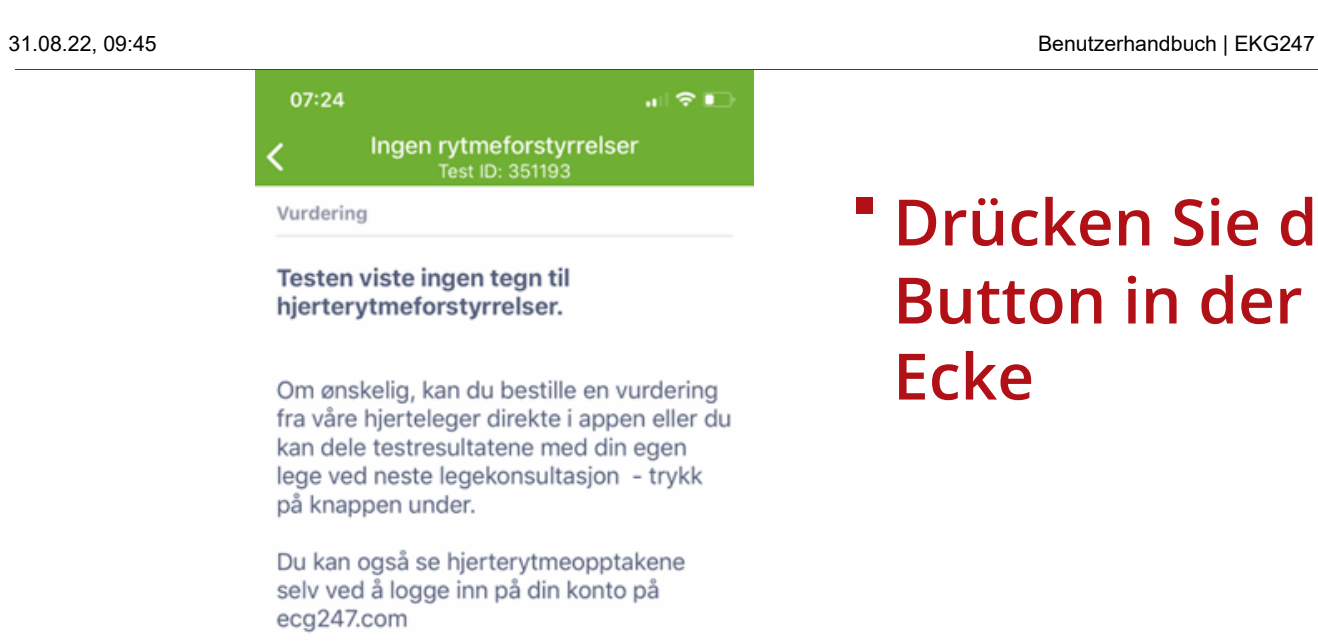

Delt tilgang til tester

Du har ikke delt testen

**Okay** 

" "Begutachtung durch Herzspezialisten" auswählen

" Wählen Sie "Mit Ihrem Arzt teilen"

## Drücken Sie den blauen [Te](http://portal.ecg247.com/)[ilen](https://ecg247.no/forbruker/bestill-her/)[-](https://ecg247.no/helsepersonell/)Button in der unteren rechten Ecke

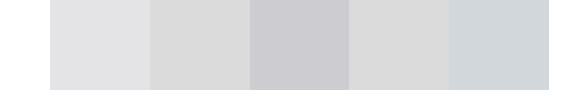

13

 $\textcolor{red}{\blacksquare}$ 

[zuzu](https://www.facebook.com/ECG247/)[stimm](https://www.linkedin.com/company/ecg247-brukervennlig-hjertemonitor/)[en.](https://www.instagram.com/ecg247/) <u>[Mehr](https://ecg247.no/personvern/) [Info](https://www.youtube.com/channel/UCnysynoegQV4PqTVSC9nAFg)</u> Wir verwenden Cookies, um das Erlebnis auf der Website so gut wie möglich zu gestalten. Klicken Sie auf "OK", um

oder

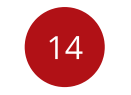

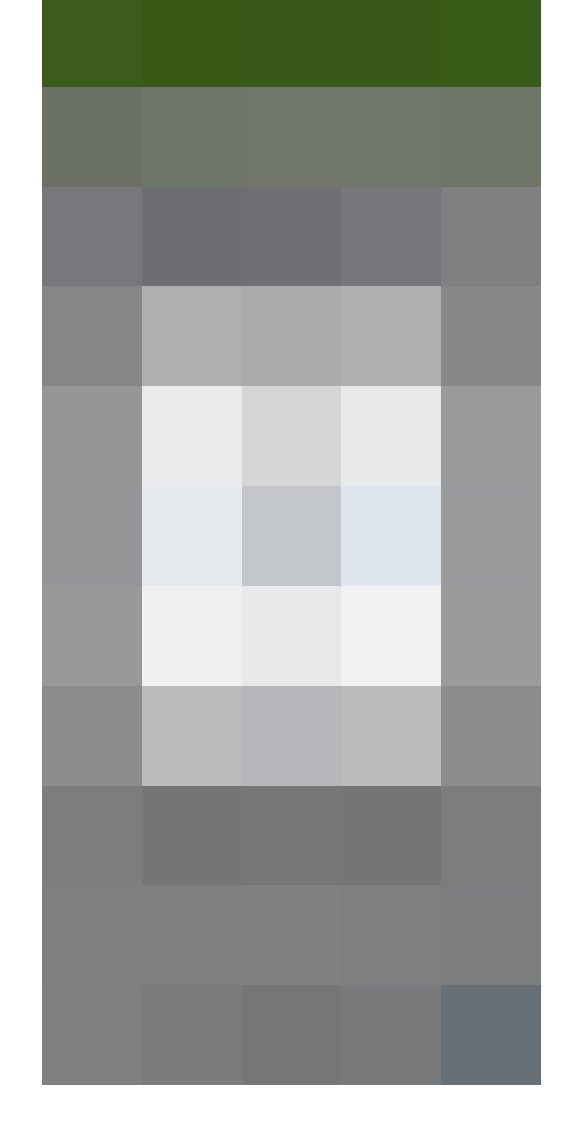

**Okay** 

Teilen Sie Ihrem Arzt d[en](http://portal.ecg247.com/) Freigabecode mit (Sie müssen beim Arzt sein - der Code ist nur 5 Minuten lang gültig)

Vollständiges [Benutzerhandbuch](https://ecg247.no/media/kztl42az/ecg247_bruksanvisning_2-43.pdf) herunterladen (PDF)

### [zuzu](https://www.facebook.com/ECG247/)[stimm](https://www.linkedin.com/company/ecg247-brukervennlig-hjertemonitor/)[en.](https://www.instagram.com/ecg247/) <u>[Mehr](https://ecg247.no/personvern/) [Info](https://www.youtube.com/channel/UCnysynoegQV4PqTVSC9nAFg)</u> Privatsphäre Wir verwenden Cookies, um das Erlebnis auf der Website so gut wie möglich zu gestalten. Klicken Sie auf "OK", um

[Konformitätserklärung](https://ecg247.no/media/trxeakpu/appsens_declaration_of_conformity_nov-2020_signed-1.pdf) herunterladen

[Datenschutzerklärung](https://ecg247.no/personvern/) | [AppSens](https://ecg247.no/om-appsens-as/) | [Kundenservice](https://www.orkla.no/forbrukerservice/)

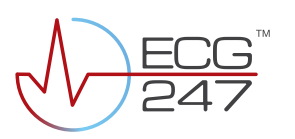

ECG247 Senterveien 30 4790 Lillesand Norwegen

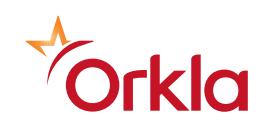

 $\mathcal{C}$   $\epsilon$   $\mathcal{C}$   $\mathcal{F}$   $\mathcal{F}$